# Creating a Portal Account

At the Department's website dfs.ny.gov, click on the DFS Portal button

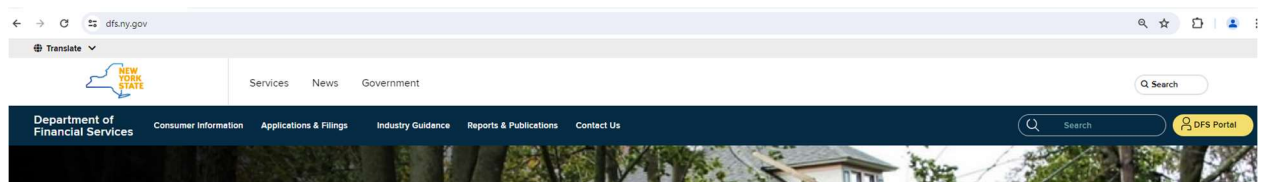

## On the sign-in page, click Create Account

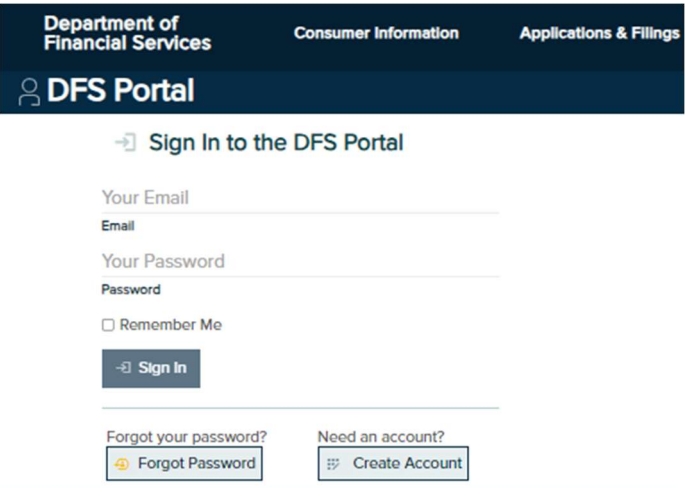

# Complete all of the required fields, click Create Account

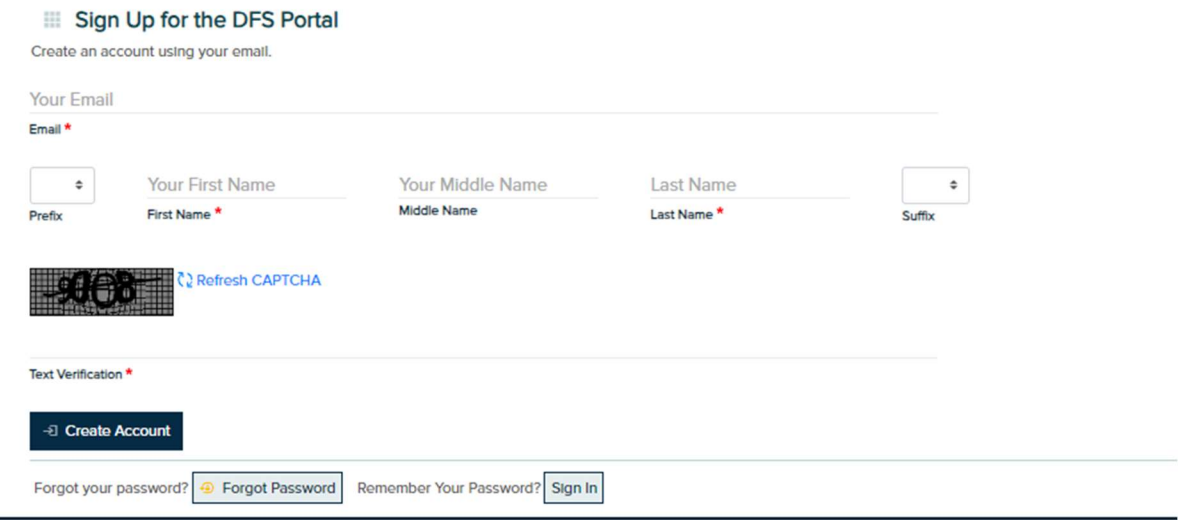

An email will be sent to you with instructions to complete the creation of your account. Follow those instructions.

## After you have signed in with your new account, click Request Apps

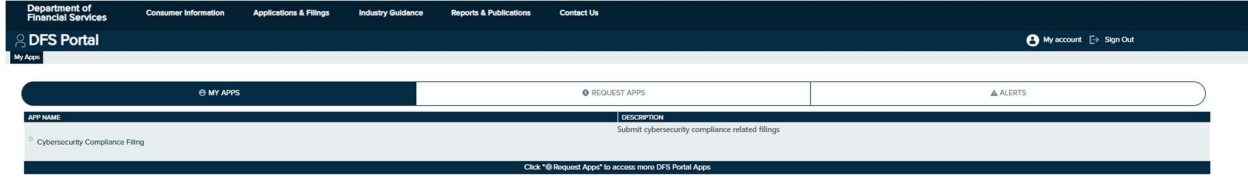

#### Scroll down and click on Provider Complaint Forms

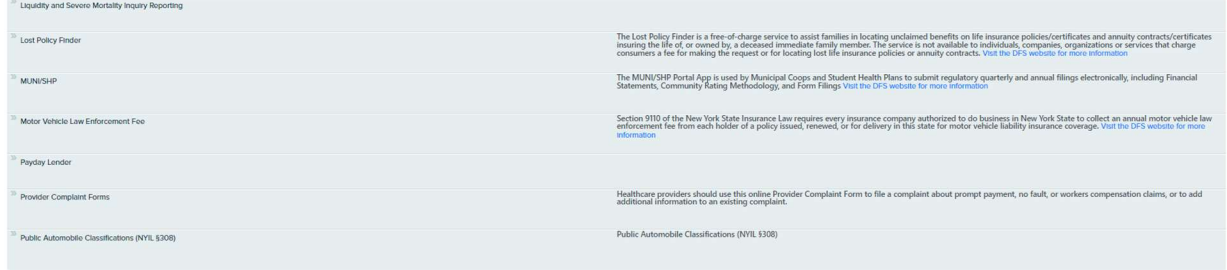

## On the Request Access page, read all of the information. When done, click Continue

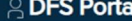

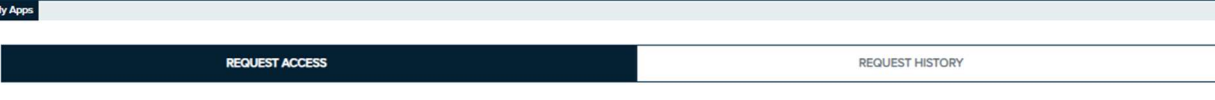

#### **B** Request Access

#### YOU ARE REQUESTING ACCESS TO THE "PROVIDER COMPLAINT FORMS" APPLICATION

You are requesting access to a secured application.

If you selected this application by mistake, please click on the 'Close' button at the bottom of the page.

The Insurance Department Investigates Insurance complaints involving licensed Insurance entities. This Department cannot: Act as your lawyer, give legal advice, recommend, or rate insurers.

Before contacting this Department regarding an alleged prompt pay violation, please do the following:

Contact the insurer or HMO to verify that the claim was received. Make every effort to determine the type of coverage. If the patient is covered by a self-funded plan or Medicare this Department lacks jurisdiction to assis not supplied it, the claim is not delinquent and should not be submitted as a complaint.

If you are a provider and would like to file an online complaint please click Continue below.

**Cancel** Continue

#### You should now be set up to file Provider Complaints

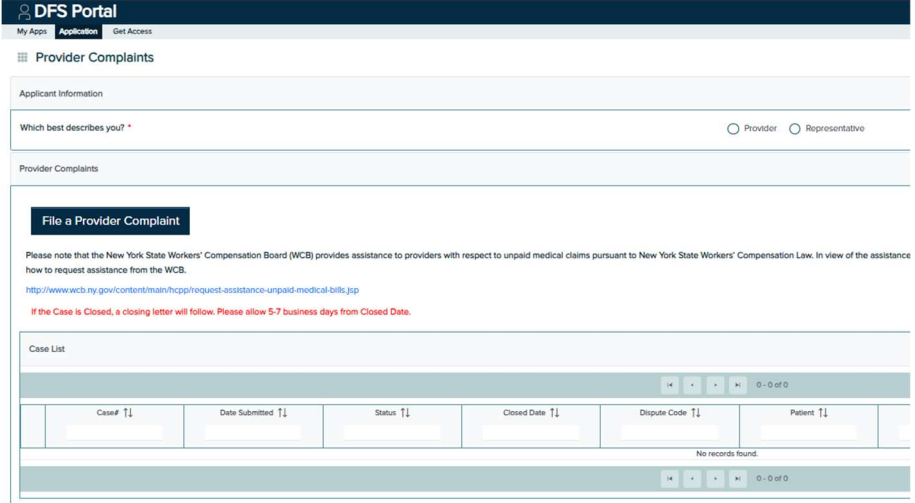